# **PassMark Software USB 3.0 Loop Back Plug Users Guide**

*(Model PMUSB03 Rev1)*

### *Introduction*

When used with the PassMark™ BurnInTest or USB3Test software, the USB 3.0 Loop Back Plug can be used to test that USB2.0 or USB3.0 ports function correctly and provide the expected speed. It is possible to verify that:

- The USB port is powered.
- That a port is capable of Super-Speed (5Gb/s), High-Speed (480Mb/s) or Full-Speed (12 Mb/s). The maximum speed of the port can be benchmarked. Windows only.
- That data can be sent and received from the port.
- That data can be transferred without error.
- The system remains stable under long periods of load.
- USB 2.0/3.0 host controller has been correctly installed on the system.
- Low-level USB bus errors introduced by poor cabling, for example, are not occurring.

The USB 3.0 Loop Back Plug is software upgradeable.

## *General Notes*

#### **Compatibility**

2008 Server, Window 7, 8, 10 and Linux are supported. *Windows:* BurnInTest Pro v7.1 (or later) or USB3Test software is required for Windows. Both 32bit and 64bit Windows drivers are available.

*Linux:* BurnInTest Linux v3.1 (or later) is required. The Linux 'usblib' is required (included with most Linux distributions).

### **USB Hubs**

While the USB loopback plug will work when connected via a self-powered hub, direct connection is the preferred method of connection when testing a computer system. Having a direct connection eliminates the hub as a point of failure. If the aim of the testing is to test the hub hardware itself, then connection via a hub may be preferable.

### **Cabling**

Each plugs comes with a 33cm (13inch) USB3 Micro B (male) to USB3 A (male) cable. There is also a USB Type-C compatible cable which can be ordered separately. Select a short quality captive, shielded, USB cable rated for High-Speed when using other cables. Some cheaper USB cables are not well shielded and are not recommended. The cable must be shorter than the 5m allowed in the USB standard. If a USB connection is required beyond 5m one or more hubs are required to extend a USB connection.

### **Multiple USB plugs**

Multiple USB plugs can be connected and simultaneous loopback testing carried out.

It should be noted that maximum speed reduces as the number of USB devices are connected. To determine the maximum speed of a USB port, it recommended only one plug to USB ports managed by a single USB host controller. Each USB plug is unique and has its own serial number. For this reason, the windows plug and play software will attempt to re-install the drivers every time a new Loop back plug is connected. You can view the serial number and firmware version of each plug on the plug's display or from within USB3Test application or BurnInTest Professional.

#### **Speed**

On a well-configured USB3.0 port directly connected to the PC motherboard (not via a PCI card for example) speeds between 2.4-3.5Gb/s can be expected on a system that is functioning correctly.

## *Windows 7, 8 & 10 Installation*

Un-install any previous version of the USB 3.0 Loopback plug device driver before installing a new version.

#### **Step1 – connect the device**

With the computer turned on and running, connect the USB 3.0 Loopback Plug to the USB port on the computer to be tested. The orange power light on the USB plug should illuminate when connected.

For Win7 users, the "Installing device driver software" bubble should be displayed.

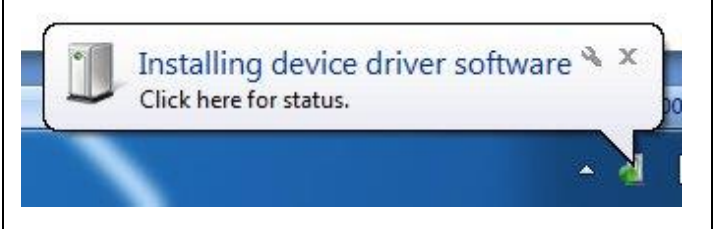

For Win10 users, the Device Setup windows will be displayed.

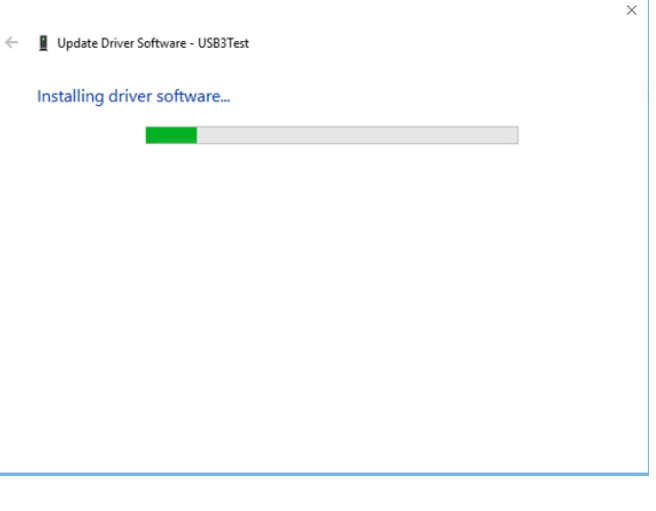

If a USB 3.0 Loopback plug has been installed on the system previously the device drivers will be automatically installed and the installation is complete.

### **Step 2 – Install the device driver**

Download the latest driver from the following address and extract the package.

https://www.passmark.com/products/usb3loopback/download

Start Device Manager by selecting Windows Start and typing "Device Manager".

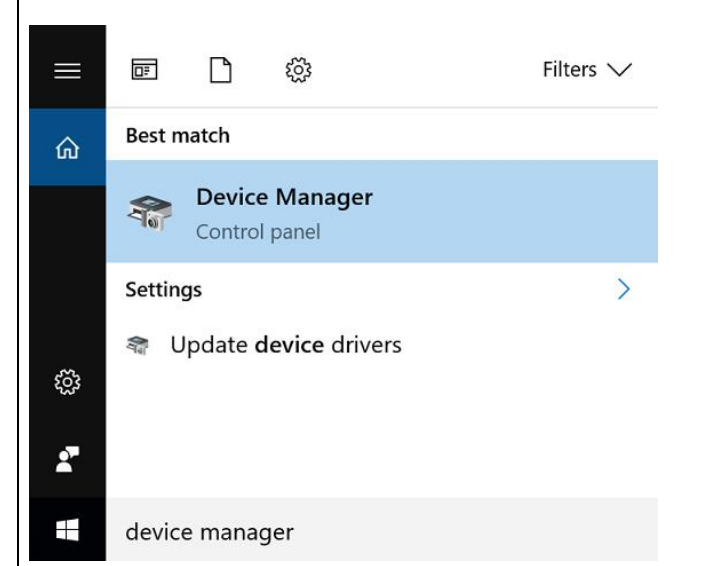

From within Device Manager, select the "PassMark USB3.0 Loopback Plug" device and select "Update Driver Software..."

Select "Browse my computer for driver software" and enter the location of the device drivers. Select Next.

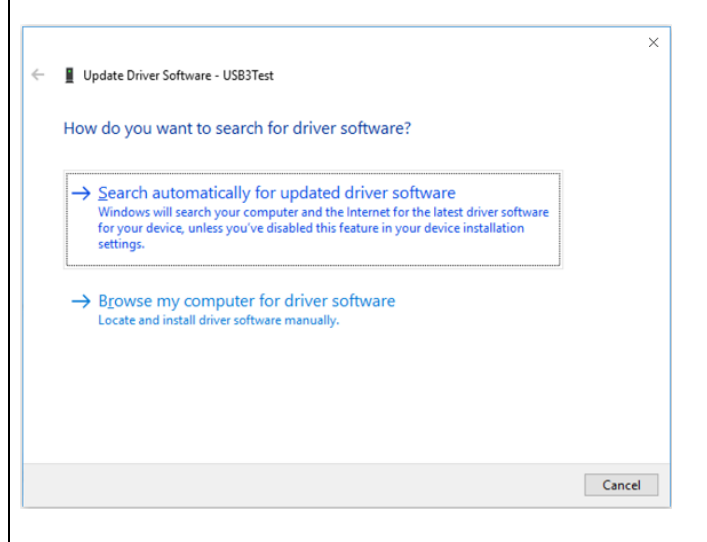

After successful installation, a Window will be displayed indicating that "Windows has successfully updated your driver software".

#### **Step 3 – starting the test software**

The USB 3.0 Loopback plug can be used to test USB ports with USB3Test or BurnInTest software. To run USB3Test, download the utility from the following address: https://www.passmark.com/products/usb3loopback/download Unzip the file and double click on "USB3Test.exe". See the software help files for details of using USB3Test or BurnInTest.

## *Uninstalling in Windows 7, 8 and 10*

From the Windows "Start" option, select *Control Panel*→ *System*→*Hardware*→*Device Manager* from the "Universal Serial Bus controllers" branch of the device tree, select the "PassMark USB3.0 Loopback plug" device and from the menu select *Action*→*Uninstall.*

## *Linux Installation*

No specific USB installation is required as the USB 3.0 Loopback plug uses the usblib as a standard USB device. With the computer turned on, connect the USB 3.0 Loop Back Plug to the USB port to be tested. The orange power light on the USB plug should illuminate when connected. That's it, you are ready to test with BurnInTest for Linux.

## *Trouble shooting*

#### **Symptom: No orange power light on USB plug**

The computer USB port should provide a 5 Volt power supply. There is most likely a fault with the computer.

**Symptom: Power, but no Found New Hardware window** The basic USB device enumeration process could not be completed. This could be a fault in the Windows O/S installation or with the USB hardware in the computer.

#### **Symptom: Slow transfer speed or errors**

Again, this could be the USB hardware in the computer or be also caused by external interference, a poorly shielded cable

# **Technical Specifications**

**USB standard:** USB 3.0 (and USB 2.0) **Plug and play:** Compliant **Physical connector:** 10 wire USB3 **Transfer modes:** Bulk, Isochronous **Voltage:** 4.6V – 6.0V (No external power req'd) **Current:** 170mA (Typical USB3 Operation), 110mA (Typical USB2 Operation) **Clock speed:** 19.2 MHz **Case:** High impact ABS plastic **Size:** 85mm x 45mm x 12mm (3.4 x 1.8 x 0.5 inches) **Weight:**  $40g(1.4oz)$ **EMC standards:** AS/NZS 3548:1995, EC **Storage Temperature: -**30 ºC to + 80 ºC **Usage Temperature:**  $0 °C$  to + 70  $°C$ **Model number:** PMUSB03 **Product Code:** PM065 **RoHS (Lead free):** Yes

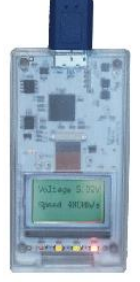

**From Left to Right: Red LED** = USB Bus Error **Yellow LED** = Receive data **Green LED** = Transmit data **Orange LED** = Power

# **Electrostatic Discharge Precautions**

USB3 plugs are not designed to be exposed to repeated high voltage spikes. The protection components degrade with ESD events and therefore prolong exposure to ESD events could eventually damage the plug.

USB3 loopback plugs protection against ESD events, overvoltage is as follow:

USB3 Lines (SSTx-, SSTx+, SSRx-, SSRx+) are ESD protected as per IEC61000-4-2 standard ± 20kV contact discharge ± 20kV air discharge

There is no external protection over USB2 lines (D+ and D-), however the Cypress microcontroller that is used in the plug has some internal protection on the D+, D–, and GND pins on the USB interface. The ESD protection levels provided on these ports are:

± 6kV contact discharge and ±8-kV air gap discharge based on IEC61000-4-2 level 3A

 $\pm$  8kV contact discharge and  $\pm$ 15-kV air gap discharge based on IEC61000-4-2 level 4C

# **Notes**

If a USB port has insufficient power to start the USB3Test device in High-Speed mode, you will receive a HID device driver error message "This device cannot start (code 10)". Disconnect other devices from the same USB root hub. Benchmark tests should be stopped prior to placing a PC in a Sleep state.

# **Additional Information**

For more information, please see the USB 3.0 Loopback plug FAQ page.

# **Disclaimer**

This product is not warranted nor intended to be used for medical, life support, life saving, critical control or safety applications, unless pursuant to an express written agreement with PassMark Software. Furthermore, PassMark Software does not authorize this product for use as critical components in life-support systems where a malfunction or failure may reasonably be expected to result in significant injury to the user. The inclusion of this PassMark Software product in lifesupport systems application implies that the manufacturer assumes all risk of such use and in doing so indemnifies PassMark Software against all charges.